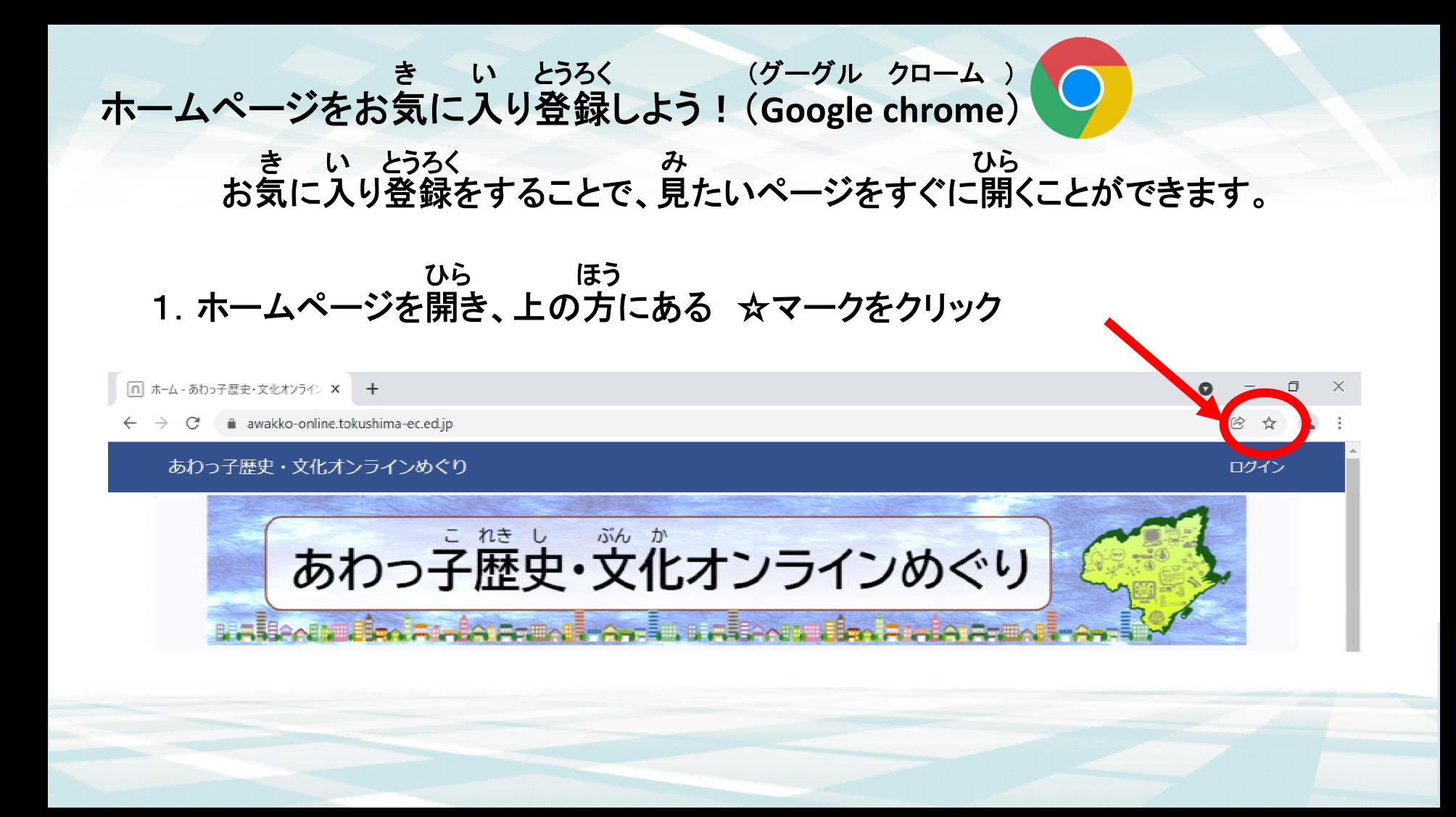

## 2.「☆ ブックマークを追加」をクリック ついか

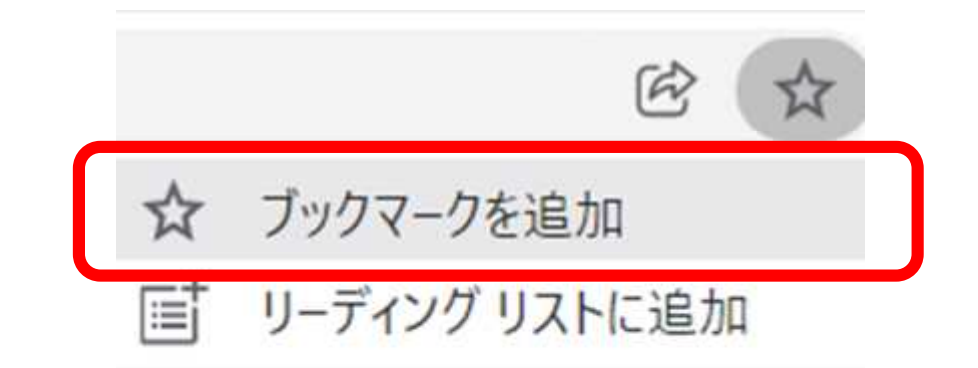

## 3. 名前と保存する場所を確認して「完了」をクリック なまえ ほぞん ばしょ かくにん かんりょう

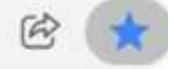

×

ブックマークを追加しました

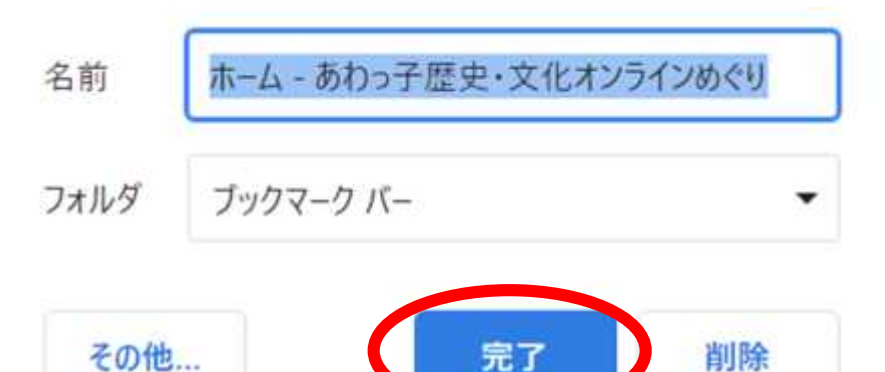

4.これで、ページが登録されました。(お気に入りバーの場合) とうろく きんじゅう きんじょうろく

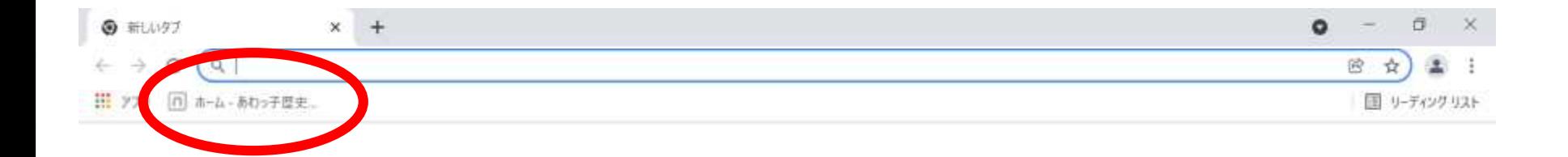

## 「お気に入りバー」とは別の場所に保存する場合 き い べつ ばしょ ほぞん はあい

5.「フォルダー」をクリックして保存する場所を選び、「完了」をクリック ほぞん ばしょ えら かんりょう

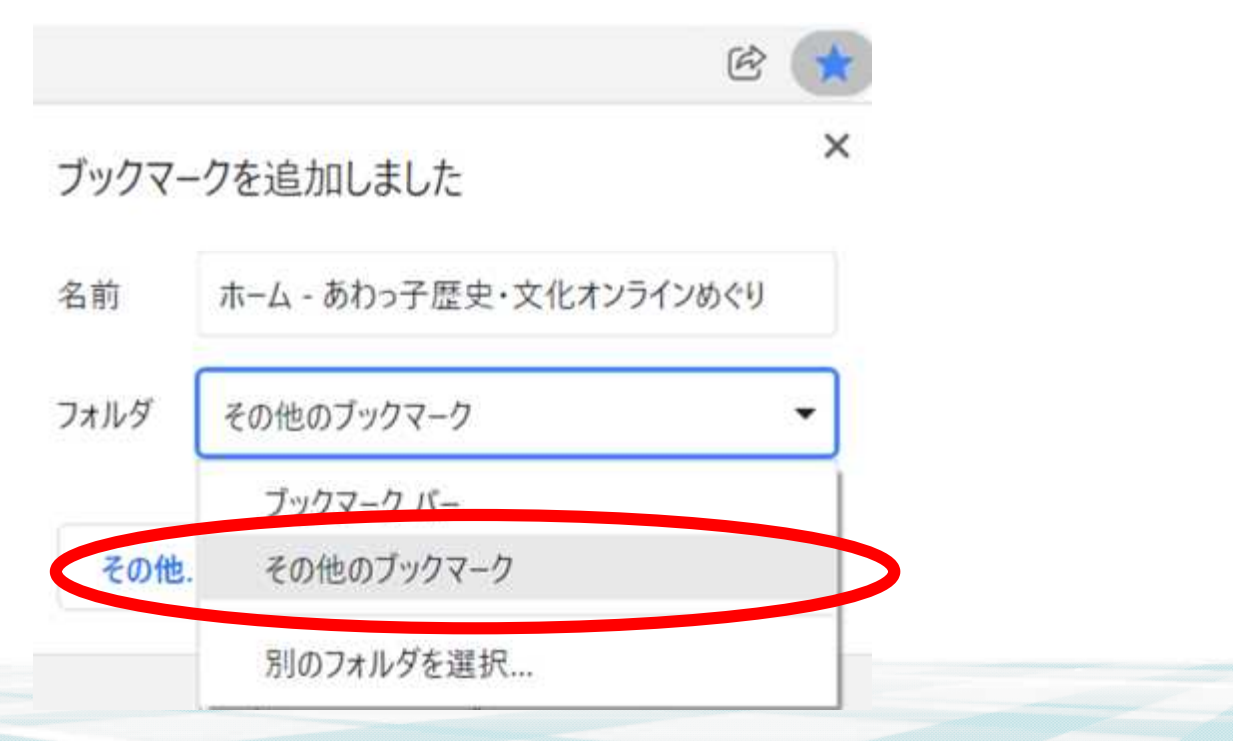

6.画面上 をクリックすると、登録されているページを見ることができます。 がめん しゅうしょう しょうろく しょうろく みんじょう みんじょう

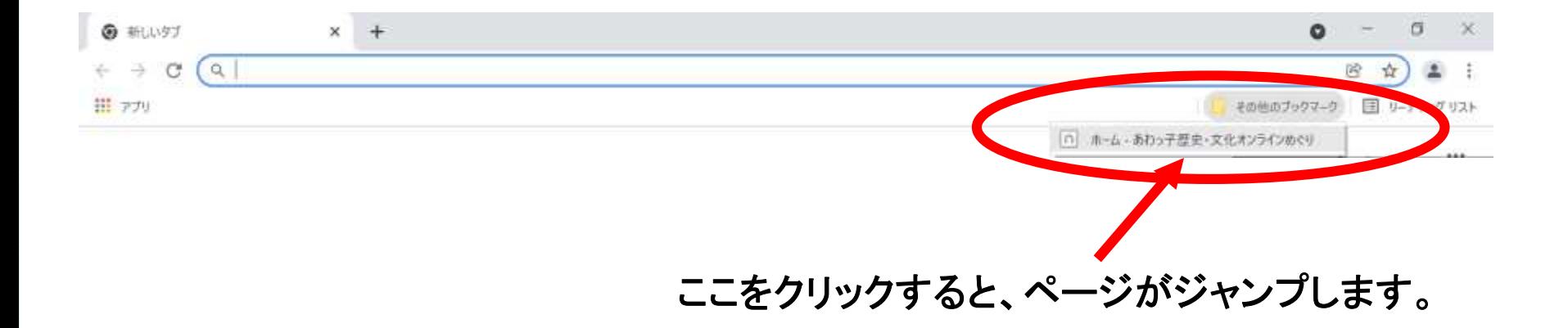

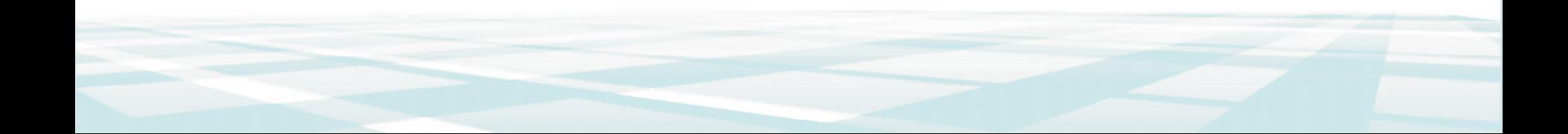